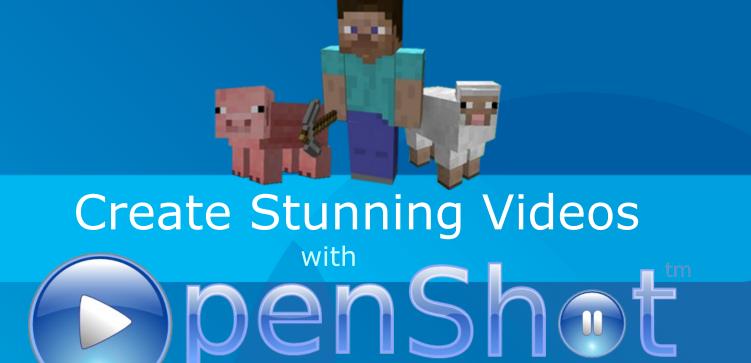

By Jonathan Thomas

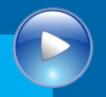

#### Introduction

OpenShot is a free, open-source, non-linear video editor for Linux. It is designed to be simple, powerful, and flexible.

- It can create and edit videos
- It can edit and mix audio
- It can export videos in many formats

With each release of OpenShot, we also produce a short "release video"...

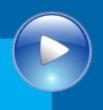

#### The Official Release Video!

## Video Demonstration

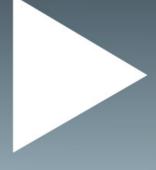

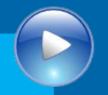

### About the Project

- Project started:
  - August 2008
- Programming language:
  - Python & GTK
- License
  - GPL v3

- Video editing library:
  - MLT Framework
- Follow Us
  - Facebook
  - Twitter
  - Blog
  - Mailing Lists
  - RSS

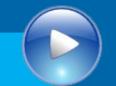

### Let's Create a Video!

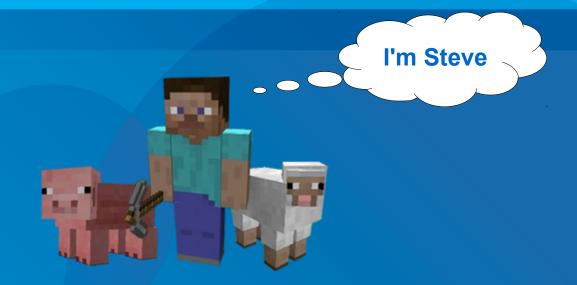

### The Story

 Steve, a resident of Minecraft, wakes up to find monsters invading his land. Steve looks for safety in an abandoned cave, and unknowingly stumbles into the real world.

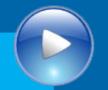

#### Source Materials

#### Videos

 Screen capture software was used to record footage from Minecraft

#### • Images

Titles and graphics created in Inkscape

#### Audio

- Creative Commons background music was selected for each scene
- Sound effects were recorded

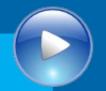

### **Getting Started**

#### New Techniques

- Adding Videos, Audio Files, and Images
- Filtering & Organizing Files
- Setting our Project Profile

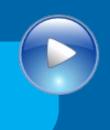

## **Getting Started**

# Video Demonstration

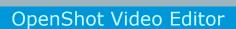

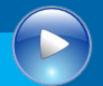

#### Scene 1 - Rise & Shine!

#### Scene Description

- Steve wakes up in bed
- Leaves his house
- Runs in the field

#### New Techniques

- Arranging Video Clips
- Snapping Clips
- Fading Audio & Video
- Previewing / Scrubbing

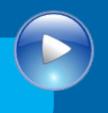

#### Scene 1 - Rise & Shine!

## Video Demonstration

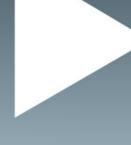

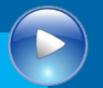

#### Scene 2 - Under Attack!

#### Scene Description

- Steve hears a monster
- Monster chases him
- Steve hides in a cave

#### New Techniques

- Transitions
- Clip Properties
- Audio Mixing

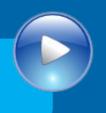

#### Scene 2 - Under Attack!

## Video Demonstration

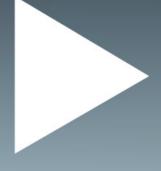

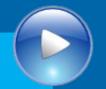

## Scene 3 – Montage!

- Scene Description
  - Steve breaks through a wall
  - Monsters chase him
  - Repeat...
- New Techniques
  - Adding Multiple Clips to the Time-line
  - Adding Effects

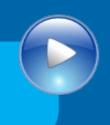

## Scene 3 – Montage!

## Video Demonstration

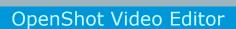

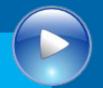

### **Scene 4** – The Escape!

- Scene Description
  - Steve escapes from Minecraft
  - He enters the real world
- New Techniques
  - Chroma-Key (i.e. Green Screen Effect)

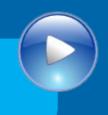

## Scene 4 – The Escape!

## Video Demonstration

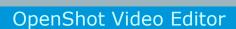

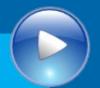

#### Scene 5 - Roll the Credits!

- Scene Description
  - End of the film
  - Roll the credits
- New Techniques
  - Scrolling Credits (Key-frames)
  - Title Editor

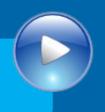

## Scene 5 - Roll the Credits!

# Video Demonstration

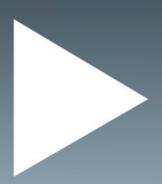

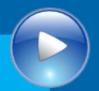

## Upload to YouTube

- New Techniques
  - Exporting Video
  - Uploading Video to YouTube

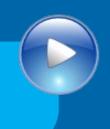

## Upload to YouTube

## Video Demonstration

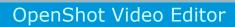

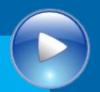

#### It's Movie Time!

Now that we've created our stunning video, it's time to sit back, relax, and enjoy the show...

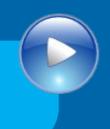

#### It's Movie Time!

# Video Demonstration

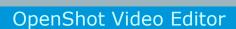

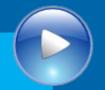

### The Future of OpenShot

- New Video Editing Framework
  - Powerful Curve-based Animation
  - Improved Stability
  - Improved Performance
  - Improved Audio Support
- To Learn More...

Next Presentation: Saturday, 4:00 PM

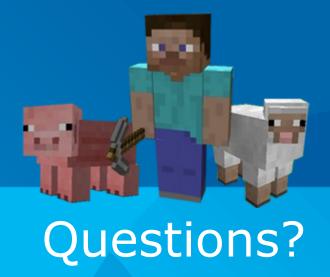